# **Powerpoint Fonts and Colors**

## **Changing the Font**

- 1. Highlight the text you want to change
- 2. Click on the downward-facing arrow in the Font pane
- 3. In the dropdown menu under Latin text font:, choose the font from the list
- 4. Click OK to save changes

### **Changing the Font Size**

- 1. Highlight the text you want to change
- 2. Click on the downward-facing arrow in the Font pane
- 3. Type a number in the box under Size: OR click the up and down arrows to reach the desired size
- 4. Click OK to save changes

### **Changing the Colors**

- 1. Highlight the text you want to change
- 2. Click on the downward-facing arrow in the Font pane

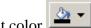

- 3. Click on the button next to Font color
- 4. Choose the desired color
- 5. Click OK to save changes

#### **Best Practices**

- Be consistent with what font size, color, and style is used
- Use a readable font
- Size words appropriately based on presentation method
- Use contrasting colors
- Avoid flashing colors or animations
- **Avoid** color-blind color combinations (red-green is the most common)